### **Bestimmungsgemäße Verwendung**

Der USB-Parallel-Adapter dient dazu, einen Drucker mit paralleler Schnittstelle an einem USB-Port eines Computers zu betreiben.

Dieses Produkt erfüllt die gesetzlichen nationalen und europäischen Anforderungen. Alle enthaltenen Firmennamen und Produktbezeichnungen sind Warenzeichen der jeweiligen Inhaber. Alle Rechte vorbehalten.

Bei Schäden, die durch Nichtbeachten dieser Bedienungsanleitung<br>
verursacht werden, erlischt der Garantieanspruch! Für Folgeschäden<br> **Registerer Werter und Schwart übernehmen wir keine Haftung!**

### **Lieferumfang**

- USB-Parallel-Adapter
- Datenträger mit Treiber
- Bedienungsanleitung

### **Merkmale**

- Stromversorgung über USB
- Direkte Unterstützung durch Windows XP, mitgelieferter Treiber ist nicht erforderlich

### **Sicherheitshinweise**

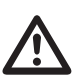

**Bei Sach- oder Personenschäden, die durch unsachgemäße Handhabung oder Nichtbeachten der Sicherheitshinweise verursacht werden, übernehmen wir keine Haftung! In solchen Fällen erlischt jeder Garantieanspruch.**

- Aus Sicherheits- und Zulassungsgründen (CE) ist das eigenmächtige Umbauen und/oder Verändern des Produkts nicht gestattet.
- Lassen Sie das Verpackungsmaterial nicht achtlos liegen, dieses könnte für Kinder zu einem gefährlichen Spielzeug werden.
- Gehen Sie vorsichtig mit dem Produkt um, durch Stöße, Schläge oder dem Fall aus bereits geringer Höhe wird es beschädigt.

### **Installation bei Windows XP**

- Schalten Sie den Computer ein und warten Sie, bis das Betriebssystem vollständig geladen ist.
- Verbinden Sie den USB-Stecker des USB-Parallel-Adapters mit einem freien USB-Port Ihres Computers. Windows erkennt neue Hardware und installiert den benötigten Treiber, dieser ist bereits Bestandteil des Betriebssystems (die mitgelieferte CD ist nicht erforderlich).
- Schalten Sie Ihren Parallelport-Drucker aus.
- Verbinden Sie den Parallelportstecker des Adapters mit Ihrem Drucker und schalten Sie den Drucker ein.
- Wenn der Drucker bereits installiert war, bevor der USB-Parallel-Adapter verwendet wurde, so wählen Sie bei der Druckereinstellung den richtigen Anschluss für den installierten Drucker aus (anstatt z.B. "LPT1" die Einstellung "USB0").
- Wenn der Drucker erst noch installiert werden muss, so wählen bzw. installieren Sie über die Systemsteuerung einen neuen Drucker (ggf. Treiber bereithalten). Alternativ ist die Software des Druckerherstellers zu installieren.
- Es kann bei manchen Druckern erforderlich sein, den Drucker zuerst über die Parallelportschnittstelle des Computers anzuschließen und die Treiber zu installieren, bevor der Drucker über den USB-Parallel-Adapter betrieben werden kann. Dies ist z.B. nötig, wenn der Treiber auf der CD des Druckerherstellers in gepackter Form enthalten ist und Windows dort keine Treiber findet.

### **Installation bei Windows 98/ME**

This product complies with the applicable national and European specifications. All company and product names are the trademarks of their respective owners. All rights reserved.

Die Installation läuft ähnlich wie bei Windows XP ab, nur dass der mitgelieferte Treiber-Datenträger erforderlich ist, da Windows 98/ME keine eigenen Treiber für den USB-Parallel-Adapter beinhaltet.

Schließen Sie den USB-Adapter an Ihren Computer an und folgen Sie allen Anweisungen.

### **Entsorgung**

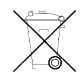

Entsorgen Sie das Produkt am Ende seiner Lebensdauer gemäß den geltenden gesetzlichen Bestimmungen.

The warranty will lapse in the case of damage caused by failure to<br>observe these operating instructions. We shall not be liable for any **consequential damage!**

# USB-Parallel-Adapter **Version 01/07**<br>Best.-Nr. 98 24 16 **C**

USB-Geräte erlauben das Ein- und Ausstecken während dem Betrieb. Sie brauchen also nicht Ihren Computer ausschalten, wenn Sie Geräte ein- oder ausstecken wollen (bei anderen Schnittstellen kann dies zu Beschädigungen führen, z.B. wenn Sie eine PS/2-Maus während dem Betrieb ein- oder ausstecken).

Sie sollten jedoch nicht den USB-Parallel-Adapter in den Drucker einstecken oder herausziehen, wenn der Drucker eingeschaltet ist. Dies könnte u.U. den USB-Parallel-Adapter oder den Drucker beschädigten!

Finden Datenübertragungen auf dem USB-Port statt (z.B. wenn an den angeschlossenen Drucker Daten gesendet werden), und Sie ziehen den USB-Stecker heraus, so könnten Dateireste der Druckdaten auf der Festplatte verbleiben, oder der Drucker wirft zahlreiche mit wirren Zeichen bedruckte Seiten aus.

> Installation is similar to that with Windows XP, but the enclosed driver disk is required because Windows 98/ME does not contain any inherent drivers for the USB parallel adapter

Beenden Sie deshalb zuerst den Druckvorgang und ziehen Sie erst dann den USB-Stecker heraus.

Knicken Sie das Kabel nicht und stellen Sie keine Gegenstände darauf ab.

### **Tipps und Hinweise**

However, you should not plug in / remove the USB parallel adapter from the printer while the printer is on. This may damage the USB parallel adapter or the printer!

- Falls Sie USB-Geräte öfters abstecken und später wieder einstecken (z.B. wenn Sie Ihren Computer mehrmals transportieren müssen), so sollten Sie die USB-Geräte immer in den gleichen USB-Port einstecken. So ersparen Sie sich die erneute Hardwareerkennung und die dann nötige Treiberinstallation.
- Falls Sie Probleme bei der Datenübertragung bei der Verwendung sog. USB-Hubs feststellen, so stecken Sie den USB-Parallel-Adapter direkt in einen USB-Port Ihres Computers.
- Der USB-Parallel-Adapter dient nur dazu, Drucker mit paralleler Schnittstelle (sog. "Centronics"-Drucker) zu betreiben. Andere Geräte können nicht über den USB-Parallel-Adapter betrieben werden.
- Die erzielbare Datenrate zum Drucker hängt natürlich davon ab, wieviele USB-Geräte bereits an Ihren Computer angeschlossen sind und wieviele Daten gleichzeitig übertragen werden. In der Regel ist die Übertragung per USB aber mindestens genauso schnell wie per paralleler Schnittstelle.
- Obwohl der USB-Parallel-Adapter auch bidirektionale Drucker bzw. deren Treibersoftware unterstützt, könnten dabei Probleme auftreten.

Dies tritt evtl. auf, wenn der Drucker über eine Software für die Überwachung des Tintenstandes verfügt. U.U. ist kein Druckvorgang möglich, es kommt zu fehlerhaften Ausdrucken, fehlendes Papier wird nicht erkannt o.ä.

Sofern der Druckertreiber dies vorsieht, könnten Sie versuchen, diese Zusatzfunktionen auszuschalten.

### **Intended use**

The USB adapter serves to operate a printer with a parallel interface on the USB port of a computer.

### **Scope of delivery**

- USB parallel adapter
- Data carrier with driver
- Operating instructions

### **Features**

- Power supply through USB
- Direct Windows XP support, the enclosed driver is not required.

### **Safety instructions**

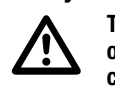

- **We shall not accept liability for damage to property or personal injury caused by improper handling or non-compliance with the safety instructions. The warranty will be rendered null and void in such cases.**
- For safety and licensing (CE) reasons, unauthorised conversion and/or modifications to the product are not permitted.
- Do not leave the packaging material lying around carelessly since this may become a dangerous toy for children.
- Handle the product with care. It will be damaged through impact, blows, or by being dropped even from a low height.

### **Installation with Windows XP**

- Switch on your PC and wait until loading of the operating system is finished.
- Connect the USB plug of the USB parallel adapter with a free USB port of your PC. Windows detects the new hardware and installs the required driver, which is part of the operating system ( the enclosed CD is not required).
- Turn your parallel port printer off.
- Connect the parallel port plug of the adapter with your printer and turn the printer on.
- If the printer was already installed before the USB parallel adapter was used, select the right connection for the installed printer in the printer settings (instead of e.g. "LPT1" the setting "USB0").
- If the printer still has to be installed, select resp. install a new printer via the system control (you might need the driver).
- Alternatively, you can also install the software of the printer manufacturer.
- ☞ With some printers, it might be necessary to first connect the printer via the parallel port interface of the computer and install the driver before you can operate via the USB parallel adapter. This may be necessary if the printer manufacturer's driver is compressed on the CD and Windows cannot find any drivers there.

### **Installation with Windows 98/98ME**

Connect the USB adapter to your computer and follow all instructions.

### **Disposal**

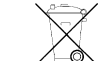

When the product is no longer usable, dispose of it in accordance with the applicable statutory regulations.

## **OPERATING INSTRUCTIONS** www.conrad.com **Handling**

## USB Parallel Adapter **Version 01/07**<br>
Item-No. 98 24 16 **C**

USB devices can be plugged in and unplugged whilst the PC is in operation. Therefore you do not have to switch off your PC if you wish to plug in or unplug devices (with other interfaces this can cause damage, e.g. if you plug in or unplug a PS/2 mouse when the PC is in operation).

If data is transmitted on the USB port (e.g. when data is sent to the connected printer) and you pull out the USB plug, file remnants may remain on the hard disk or the printer prints out numerous pages with strange characters.

Therefore, terminate the print process first and then pull out the USB plug.

Do not bend the cable and do not place any objects on it.

### **Tips and notes**

• If USB devices are plugged in and unplugged fairly frequently (e.g. if the computer has to be transported repeatedly), the USB device should always be plugged into the same USB port. This prevents renewed hardware detection and driver installation.

• If you have problems with the data transmission when using a so-called USB hub, plug the USB parallel adapter directly into a USB port on your computer.

• The USB parallel adapter only serves to run printers with parallel interfaces (so-called "Centronics" printer). Other devices cannot be operated via the USB parallel adapter.

• Of course, the achievable data quantity depends on how many USB devices are already connected to your computer and how much data is being transmitted simultaneously. As a rule, transmission per USB is at least just as fast as via parallel interface.

• Problems might occur here, although the USB parallel adapter also supports bidirectional printers or their driver software.

This may be the case if the printer has a software for monitoring the ink level. Then printing may not be possible, the print-outs may be faulty, missing paper is not detected, etc.

You may try to turn off this additional function if the printer driver allows it.

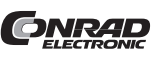

© **Copyright 2007 by Conrad Electronic SE. Printed in Germany.**

Diese Bedienungsanleitung ist eine Publikation der Conrad Electronic SE, **ONRAD** Klaus-Conrad-Straße 1, D-92240 Hirschau. Diese Bedienungsanleitung entspricht dem technischen Stand bei Drucklegung. Änderung in Technik und Ausstattung vorbehalten.

## **Sous réserve de modification**<br> **Sous réserve de la communitation**<br> **C** MODE D'EMPLOI www.conrad.com **Manipulation**

## Adaptateur parallèle USB <sup>Version 01/07</sup><br>N° de commande 98 24 16

### **Utilisation conforme**

L'adaptateur parallèle USB sert à utiliser une imprimante dotée d'une interface parallèle sur le port USB d'un ordinateur.

Le produit répond aux exigences légales nationales et européennes. Tous les noms de société et toutes les désignations de produit sont des marques déposées de leurs propriétaires respectifs. Tous droits réservés.

**Tout dommage résultant d'un non-respect du présent mode d'emploi<br>
entraîne l'annulation de la garantie ! Nous déclinons toute respon-<br>
entraîne l'annulation de la garantie ! Nous déclinons toute responsabilité pour les dommages consécutifs ! De même, nous n'assumons aucune responsabilité en cas de dom-**

### **Contenu de la livraison**

- Adaptateur parallèle USB
- Support de données avec pilote
- Mode d'emploi

### **Caractéristiques**

- Alimentation électrique via USB
- Support direct par Windows XP, pilote fourni n'est pas requis.

## **Consignes de sécurité**

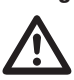

**mages matériels ou corporels résultant d'une utilisation de l'appareil non conforme aux spécifications ou d'un non-respect des présentes consignes de sécurité. Dans ces cas, tout droit à la garantie est annulé.**

- Pour des raisons de sécurité et d'homologation (CE), les transformations et/ou modifications du produit, réalisées à titre individuel, sont interdites.
- Ne pas laisser le matériel d'emballage sans surveillance ; il pourrait constituer un jouet dangereux pour les enfants !
- Ce produit doit être manipulé avec précaution les coups, les chocs ou une chute, même d'une faible hauteur, peuvent l'endommager.

### **Installation sous Windows XP**

- Allumez l'ordinateur et attendez que le système d'exploitation soit entièrement chargé.
- Raccordez le connecteur USB de l'adaptateur parallèle USB à un port USB libre de votre ordinateur. Windows reconnaît le nouveau matériel et installe le pilote requis faisant déjà partie du système d'exploitation (vous n'avez pas besoin du CD fourni.)
- Eteingnez votre imprimante à port parallèle.
- Connectez la fiche parallèle de l'adaptateur à votre imprimante et allumez l'imprimante.
- Si l'imprimante a déjà été installée avant l'utilisation de l'adaptateur parallèle USB, sélectionnez le branchement correct pour l'imprimante installée lors du réglage de l'imprimante (par ex. réglage " USB0 " au lieu de " LPT1 ").
- Si l'imprimante est encore à installer, sélectionnez ou installez une nouvelle imprimante par le panneau de configuration (si nécessaire, tenir prêt le pilote). Alternativement, vous pouvez installer le logiciel du constructeur d'imprimantes.
- Pour certaines imprimantes il peut être nécessaire de brancher l'imprimante d'abord sur l'interface parallèle de l'ordinateur et d'installer les pilotes avant de pouvoir utiliser l'imprimante avec l'adaptateur parallèle USB. Cela est par ex. nécessaire lorsque le pilote que contient le CD du constructeur d'imprimantes est comprimé et que Windows n'y trouve donc pas de pilotes.

### **Installation pour Windows 98/ME**

L'installation se déroule de manière analogue à celle sous Windows XP, seul le support de données des pilotes est requis car Windows 98/ME ne contient aucun propre pilote pour l'adaptateur parallèle USB.

Branchez l'adaptateur USB à votre ordinateur, puis suivez toutes les instructions.

### **Elimination**

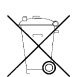

Procédez à l'élimination du produit au terme de sa durée de vie conformément aux dispositions légales en vigueur.

**Bij schade die wordt veroorzaakt door het niet in acht nemen van<br>deze gebruiksaanwijzing, vervalt het recht op garantie! Voor vervolg-<br>aberle die bierwit entsteet sijn wij niet eenswelselijk! schade die hieruit ontstaat, zijn wij niet aansprakelijk!**

### Les appareils USB peuvent être branchés ou débranchés lorsque le PC est en marche. Il n'est donc pas nécessaire d'arrêter votre ordinateur si vous voulez enficher ou débrancher des appareils (alors que, dans le cas d'autres interfaces, une telle manipulation peut provoquer des dommages, p. ex. si vous enfichez ou débranchez une souris PS/2 sans arrêter l'ordinateur).

Cependant vous ne deviez pas mettre en place ni retirer l'adaptateur parallèle USB lorsque l'imprimante est encore allumée. Cela pourrait endommager l'adaptateur parallèle USB ou l'imprimante !

Si vous débranchez le connecteur USB pendant une transmission de données au port USB (p. ex. lorsque des données sont transmises à l'imprimante), il se peut que des parties du fichier des données à imprimer restent sur le disque dur ou que l'imprimante éjecte de nombreuses pages avec des caractères bizarres.

Terminez pour cette raison d'abord l'impression avant de débrancher le connecteur USB.

Ne pliez pas le câble ni ne posez des objets là-dessus.

Bij veel printers is het nodig dat de printer eerst via de parallele poortinterface van de printer wordt aangesloten en het stuurprogramma wordt geïnstalleerd, voordat de printer via de USB-parallel-adapter kan worden gebruikt. Dit kan bijvoorbeeld nodig zijn wanneer het stuurprogramma in ZIP-formaat op de cd van de printerfabrikant is gezet waardoor Windows hier geen stuurprogramma kan vinden.

### **Conseils & indications**

• Si vous débranchez et rebranchez souvent les appareils USB (p. ex. si vous devez transporter votre ordinateur à plusieurs reprises), il est conseillé de toujours brancher les appareils USB dans les mêmes ports USB. Cela vous évite d'avoir à reprendre toute la procédure d'identification matérielle ainsi que l'installation des pilotes nécessaire.

# USB-parallel-adapter **Version 01/07**<br>Bestnr. 98 24 16 **C GEBRUIKSAANWIJZING** www.conrad.com

• Si vous rencontrez des problèmes de transmission des données lors de l'utilisation du dite concentrateur USB, branchez l'adaptateur parallèle USB directement à un port USB de votre ordinateur.

• L'adaptateur parallèle USB sert uniquement à utiliser une imprimante dotée d'une interface parallèle (imprimantes dites " Centronics "). Il n'est pas possible de faire fonctionner d'autres appareils à l'aide de l'adaptateur parallèle USB.

• Le débit de données atteignable vers l'imprimante dépend bien sûr du nombre d'appareils USB déjà branchés à votre ordinateur et de la quantité de données à transmettre simultanément. Généralement, la transmission par USB est cependant au moins aussi rapide que la transmission par interface parallèle.

• Bien que l'adaptateur parallèle USB supporte également les imprimantes bidirectionnelles ou leur logiciel de pilote, des problèmes pourraient survenir dans ce cas.

Cela peut se faire par ex. lorsque l'imprimante dispose d'un logiciel pour la surveillance du niveau d'encre. Il se peut que l'impression n'est pas possible, que des erreurs impressions surviennent, que l'imprimante ne reconnaît pas s'il manque du papier etc.

Si le pilote d'imprimante le prévoit, vous pouvez essayer d'éteindre ces fonctions additionnelles.

### **Voorgeschreven gebruik**

De USB-parallel-adapter dient voor het aansluiten van een printer met parallelle interface op een USB-poort van een computer.

Dit product voldoet aan de voorwaarden van de nationale en Europese wetgeving. Alle vermelde bedrijfs- en productnamen zijn handelsmerken van de respectievelijke eigenaren. Alle rechten voorbehouden.

### **Leveringsomvang**

- USB-parallel-adapter
- Cd met stuurprogramma
- Gebruiksaanwijzing

### **Kenmerken**

- Voeding via USB
- Rechtstreekse ondersteuning door Windows XP; meegeleverd stuurprogramma is niet nodig

### **Veiligheidsvoorschriften**

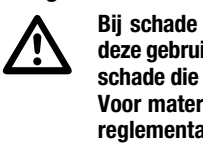

**Voor materiële schade of persoonlijk letsel, veroorzaakt door nietreglementair gebruik of het niet in acht nemen van de veiligheidsvoorschriften, kunnen wij niet aansprakelijk worden gesteld. In dergelijke gevallen vervalt elke aanspraak op garantie.**

• Om veiligheids- en keuringsredenen (CE) is het eigenmachtig ombouwen en/of veranderen van het product niet toegestaan.

- Laat het verpakkingsmateriaal niet rondslingeren. Dit kan voor kinderen gevaarlijk speelgoed zijn.
- Behandel het product voorzichtig. Door stoten, schokken of een val zelfs van geringe hoogte - kan het beschadigd raken.

### **Installatie bij Windows XP**

- Zet uw computer aan en wacht totdat het besturingssysteem geheel is geladen.
- Sluit de USB-stekker van de USB-parallel-adapter aan op een vrije USB-poort van uw computer. Windows herkent nieuwe hardware en installeert het benodigde stuurprogramma, dat reeds deel uitmaakt van het besturingssysteem (de meegeleverde cd is niet nodig).
- Schakel de printer met parallelle poort uit.
- Sluit de parallelle poort-stekker van de adapter aan op uw printer en zet de printer aan.
- Wanneer de printer al was geïnstalleerd voordat de USB-parallel-adapter wordt gebruikt, selecteer dan bij de printerinstellingen de juiste aansluitpoort voor de geïnstalleerde printer (bijv. in plaats van "LPT1" de instelling "USB0").
- Wanneer de printer nog geïnstalleerd moet worden, selecteer of installeer dan via het Configuratiescherm een nieuwe printer (houd het eventueel benodigde stuurprogramma bij de hand).

U kunt ook de software van de printerfabrikant installeren.

### **Installatie bij Windows 98/ME**

De installatieprocedure verloopt hetzelfde als bij Windows XP, alleen nu is de meegeleverde cd met stuurprogramma nodig, aangezien Windows 98/ME geen eigen stuurprogramma voor de USB-parallel-adapter bevat.

Sluit de USB-adapter aan op uw computer en volg alle instructies.

### **Afvoer**

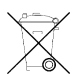

Het product dient na afloop van de levensduur volgens de geldende wettelijke voorschriften afgevoerd te worden.

### **Gebruik**

- USB-apparaten kunnen tijdens gebruik worden aangesloten en verwijderd. U hoeft dus uw pc niet uit te schakelen als u apparatuur wilt aansluiten of verwijderen (bij andere interfaces kan dit leiden tot beschadigingen, bijv. wanneer u een PS/2-muis tijdens het gebruik aansluit of loskoppelt).
- U mag echter de USB-parallel-adapter niet in de printer steken of er uit trekken wanneer de printer is ingeschakeld. Dit kan namelijk de USB-parallel-adapter of de printer beschadigen!
- Indien gegevensoverdracht via de USB-poort plaatsvindt (bijv. wanneer gegevens naar de aangesloten printer worden verzonden), en u trekt de USB-stekker eruit, dan kunnen bestandsresten van de drukgegevens achterblijven op de vaste schijf of de printer drukt vele pagina's met vreemde tekens af.
- Zorg eerst dat het printen voltooid is voordat u de USB-stekker eruit trekt.
- Zorg dat de kabel niet geknikt raakt en zet geen voorwerpen op de kabel.

### **Tips & instructies**

- Indien u USB-apparatuur vaker verwijdert en later weer aansluit (bijv. als u uw computer vaak moet vervoeren), sluit de USB-apparatuur dan altijd aan op dezelfde USB-poort. Zo bespaart u zich de eventueel noodzakelijke hardwareherkenning en installatie van het stuurprogramma.
- Indien zich problemen voordoen bij de gegevensoverdracht bij het gebruik van een zogenaamde USB-Hub, steek dan de USB-parallel-adapter rechtstreeks in een USB-poort van uw computer.
- De USB-parallel-adapter dient voor het aansluiten van een printer met parallelle interface (zogenaamde Centronics-printer). Andere apparaten kunnen niet in combinatie met de USB-parallel-adapter worden gebruikt.
- De haalbare datarate naar de printer hangt natuurlijk af van hoeveel USB-apparaten al op uw computer zijn aangesloten en hoeveel gegevens gelijktijdig worden overgedragen. Doorgaans is de overdracht per USB minimaal zo snel als via een parallelle interface.
- Ofschoon de USB-parallel-adapter ook bidirectionele printers resp. bijbehorende stuurprogramma's ondersteunt, kunnen hierbij problemen optreden.
- Problemen kunnen zich bijvoorbeeld voordoen wanneer de printer over software voor de controle van de cartridgestatus beschikt. Soms is printen dan niet mogelijk, er wordt verkeerd afgedrukt, ontbrekend papier wordt niet herkend, enz.
- Indien dit bij uw printer mogelijk is, kunt u proberen deze extra functies uit te schakelen.

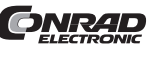

Cette notice est une publication de la société Conrad Electronic SE, Klaus-Conrad-Straße 1, D-92240 Hirschau/Allemagne.

Sous réserve de modifications techniques et d'èquipement.

© **Copyright 2007 par Conrad Electronic SE. Imprimé en Allemagne.**

**ONRAD** 

Cette notice est conforme à la règlementation en vigueur lors de l'impression.